#### **Banner Toolbar Explained**

The **Banner Toolbar** is displayed in each Banner form.

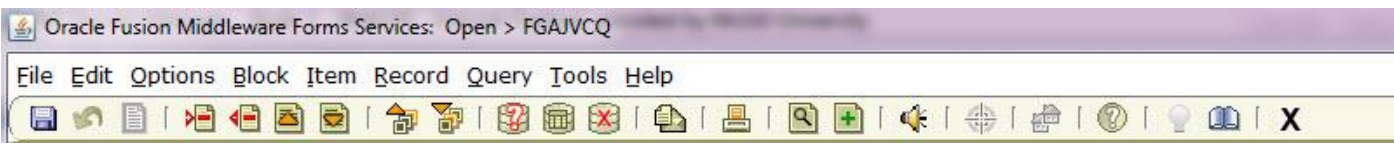

The table below describes the Toolbar icons and the alternative shortcuts on your keyboard.

*Note:* For MAC computers/laptops, use the Toolbars icons.

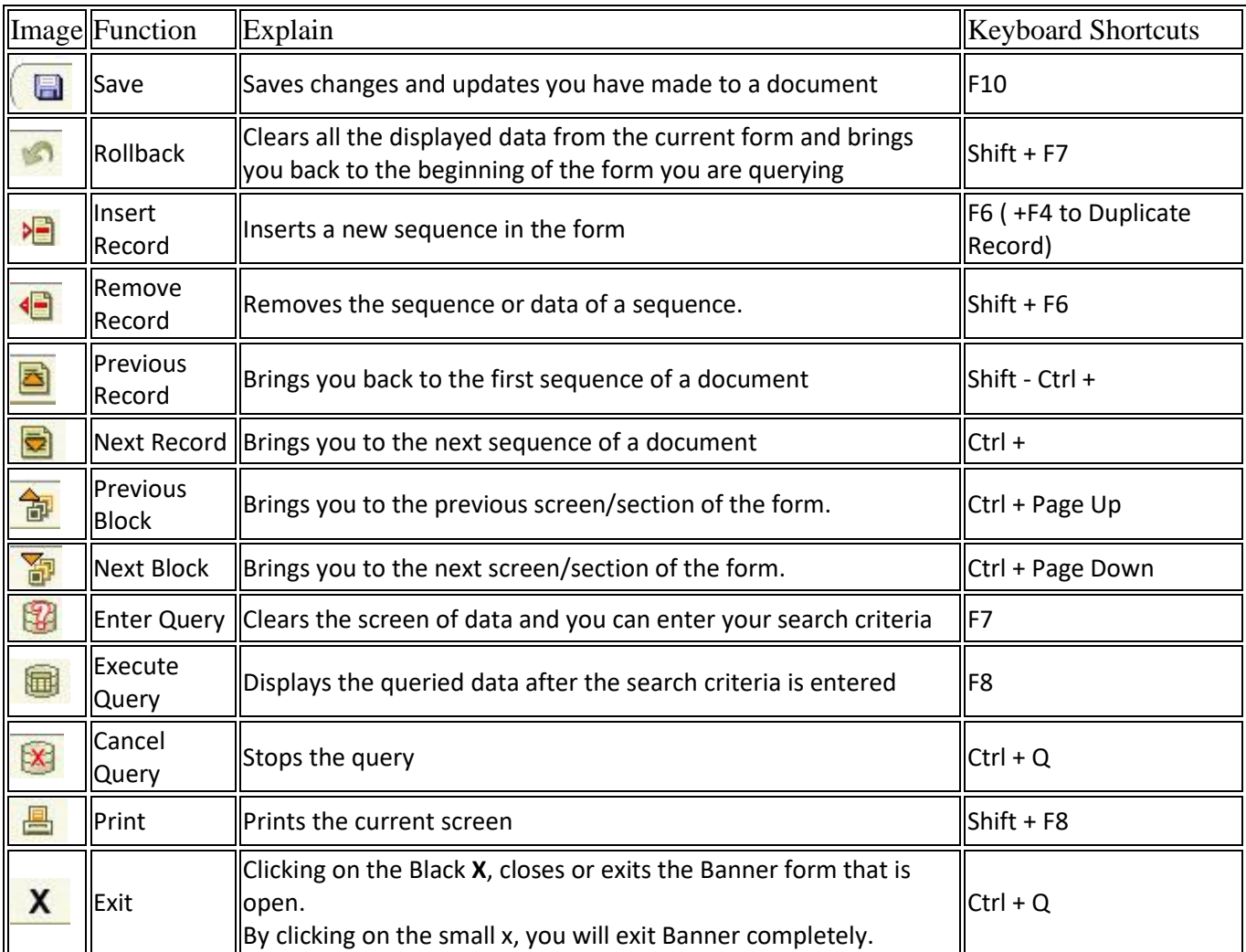

#### **General Banner Tips**

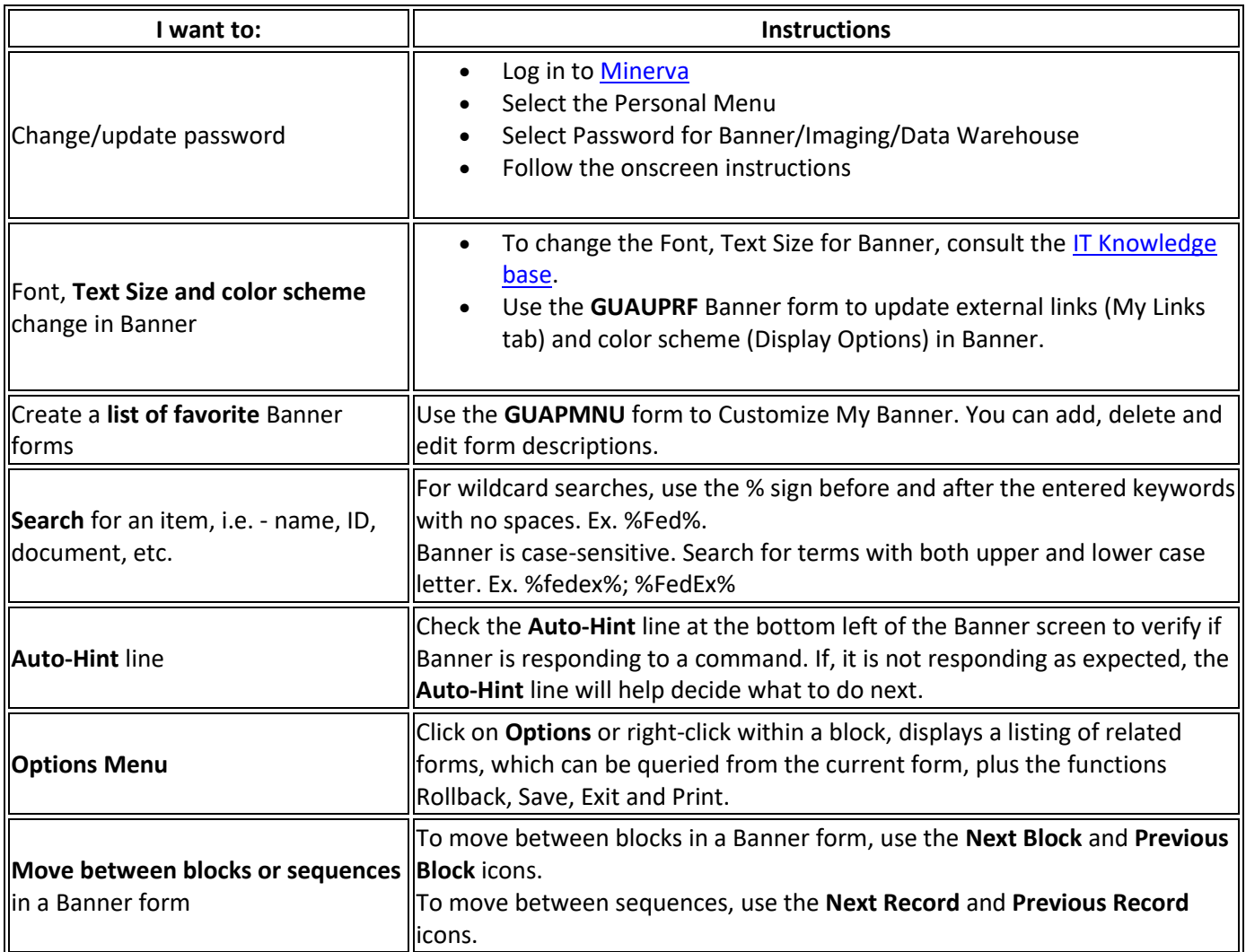

# **Document Processing Tips**

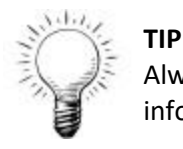

Always use the **TAB** key to navigate from field to field. This way, Banner validates the entered information.

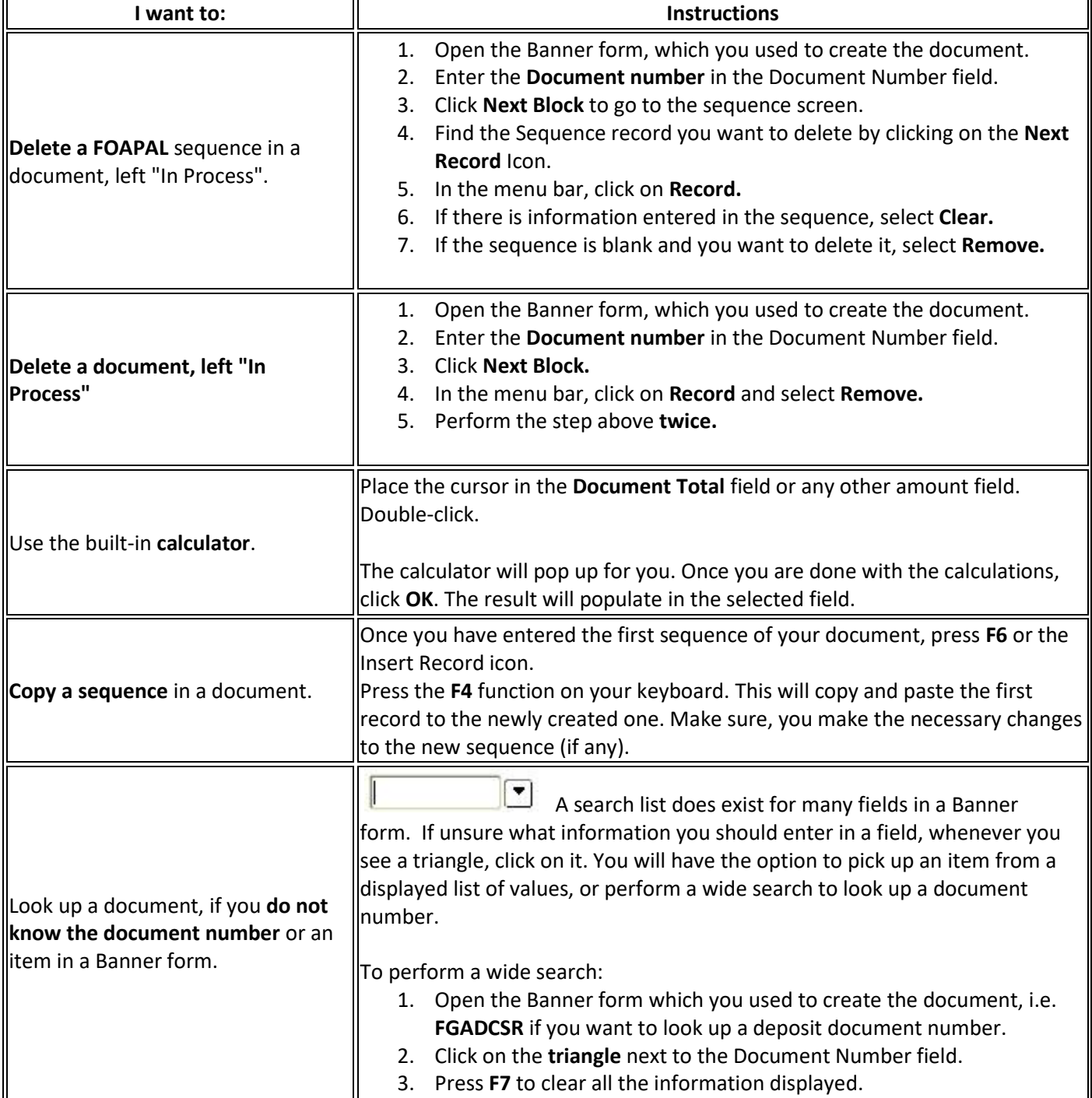

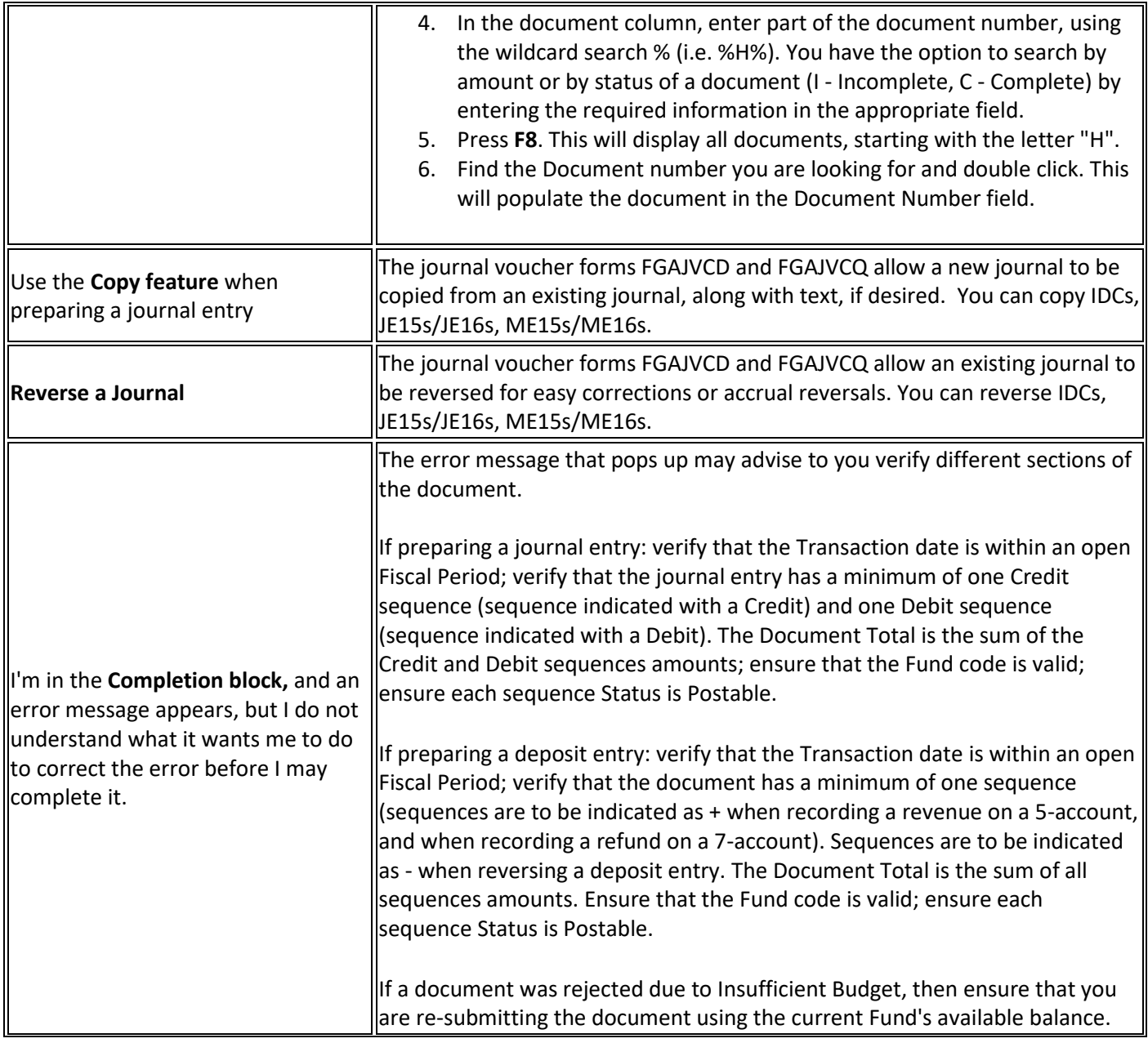

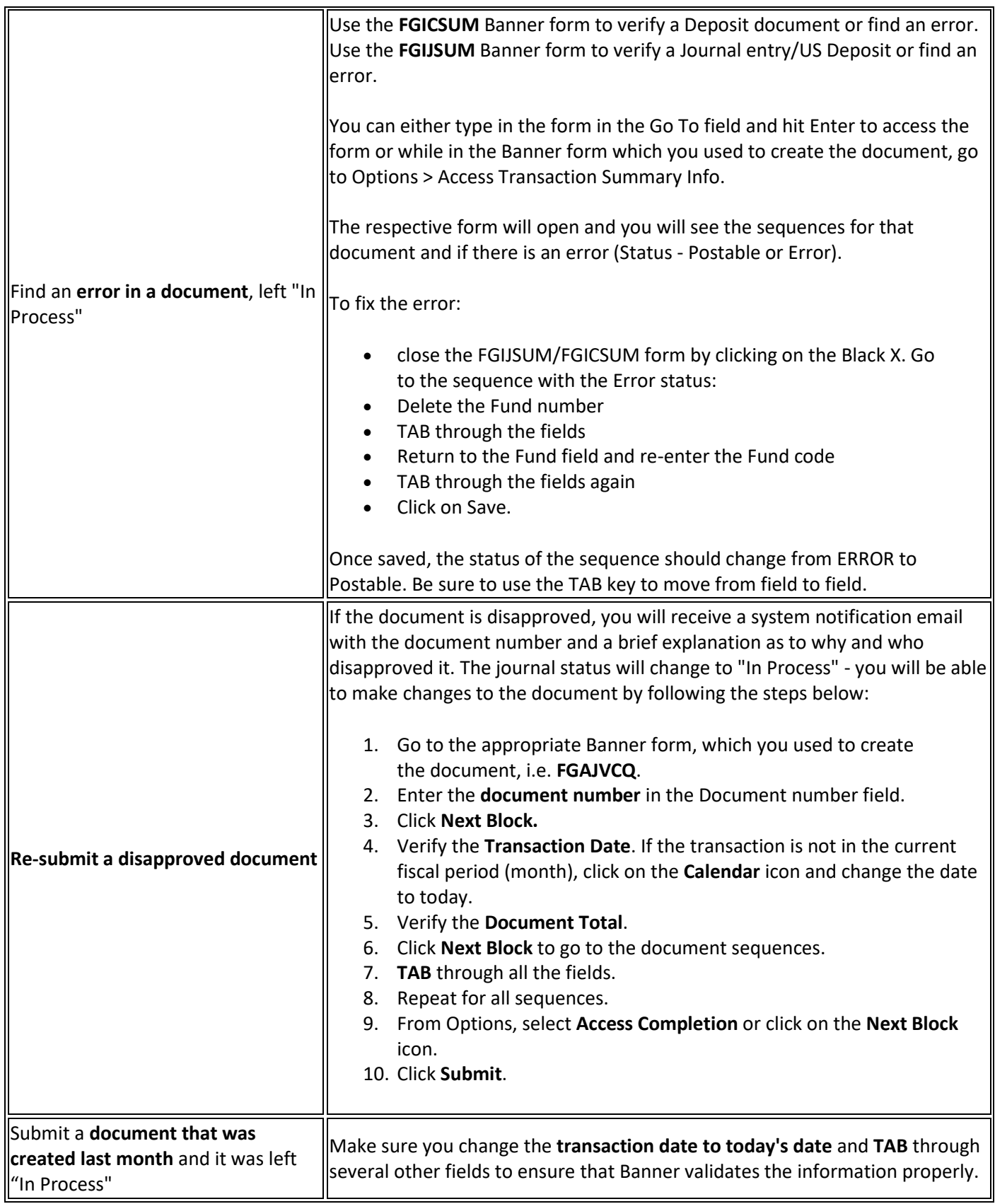

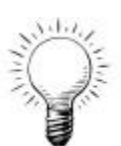

# **Tips once a Document is completed**

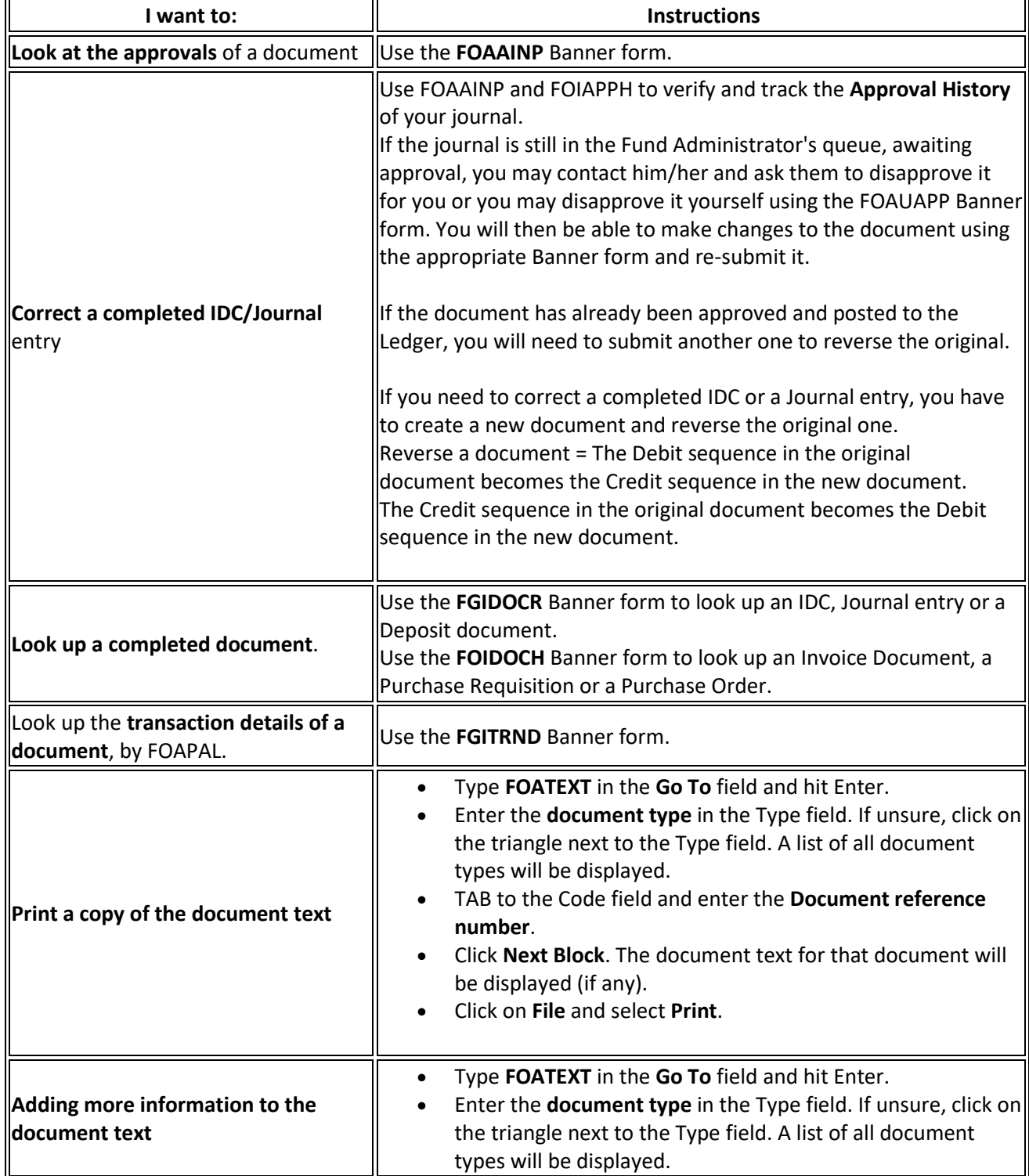

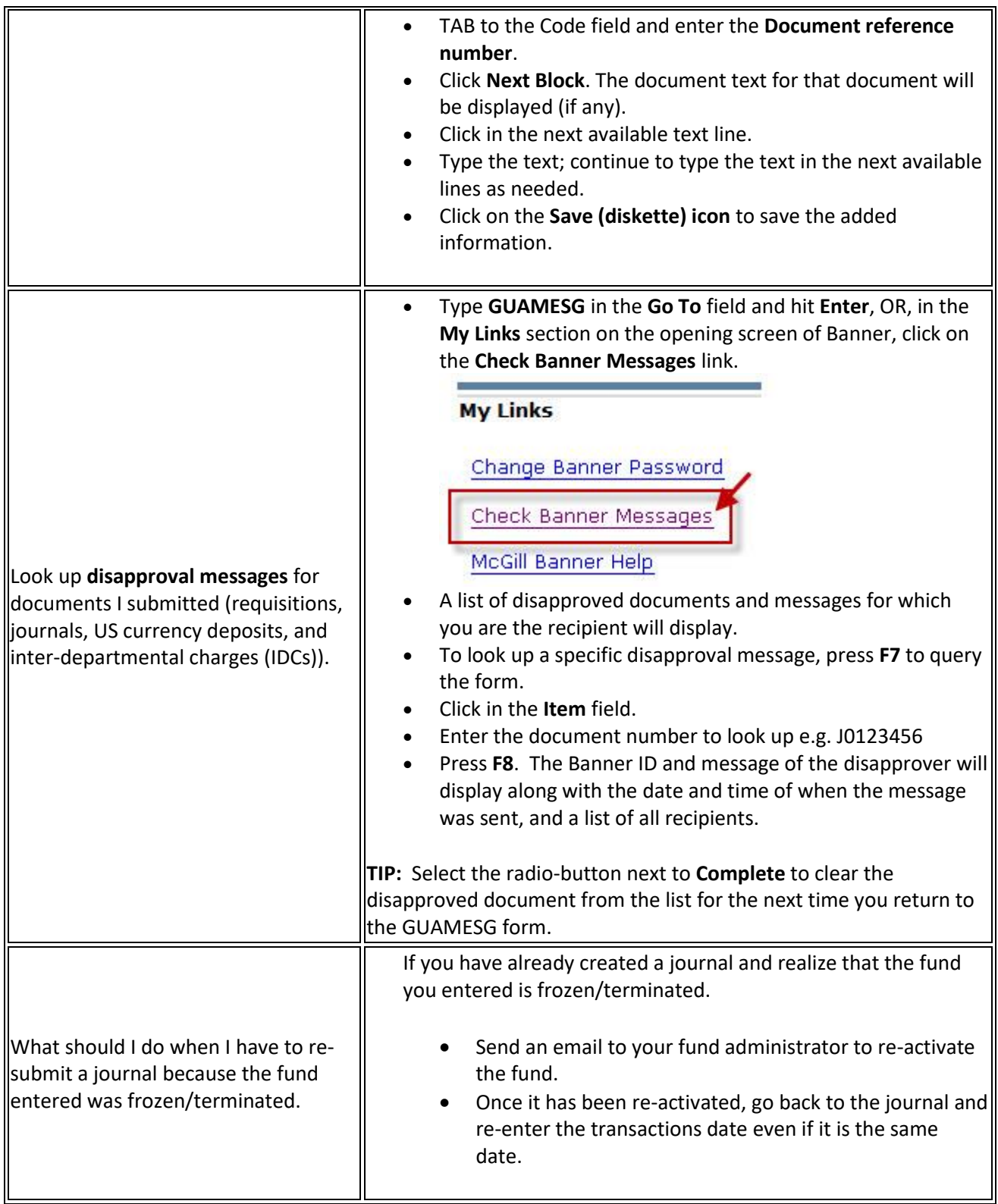